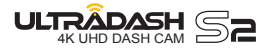

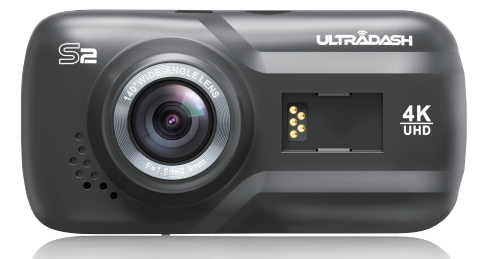

# **MANUAL DE INSTRUCCIONES**

# Índice

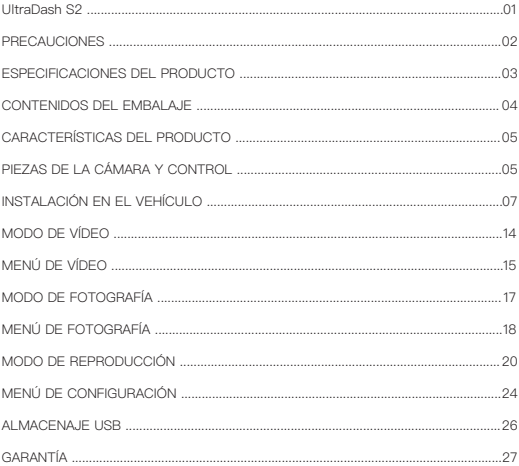

Le agradecemos la compra de nuestra cámara UltraDash S2. Queremos agradecerle su compra. Nos esforzamos en ofrecer productos de la más alta calidad, para que usted puede capturar todos sus recuerdos. Sabemos que disfrutará de su UltraDash.

Las siguientes instrucciones le permitirán hacer un uso óptimo de su cámara UltraDash S2.

Cada uno de los ajustes por defecto ha sido diseñado para lograr vídeo de la más alta calidad, al tiempo que usted puede estar tranquilo cuando la cámara está encendida.

No se recomienda no modificar los ajustes por defecto.

# **FÁCIL DE USAR**

Con nuevas tecnologías ya disponibles, los creadores de Cansonic han desarrollado una cámara de uso diario de fácil utilización. La UltraDash 2 permite al usuario grabar archivos de 1 ó 3 minutos de duración. Estos archivos pueden descargarse fácilmente a su ordenador de sobremesa o portátil.

En la mayor parte de los casos, los archivos de vídeo se transfieren fácilmente a su dispositivo móvil. Mientras la mayoría de las cámaras utilizan toda la capacidad de la tarjeta Micro SD hasta que se retira, la UltraDash borra automáticamente los archivos más antiguos y, de este modo, crea espacio para los nuevos vídeos.

La UltraDash S2 ofrece tres modos:

- 1. Modo de vídeo: El modo de vídeo se selecciona por defecto cuando se enciende la máquina.
- 2. Modo de fotografía: El ajuste de la UltraDash S2 para tomar fotografías.
- 3. Modo de reproducción: El usuario puede visualizar los vídeos grabados y las fotografías tomadas.

#### CARACTERÍSTICAS.

#### Tecnología de encendido/apagado automático:

Mantenga enfocada la carretera. El encendido del vehículo permite encender la cámara mientras permanece conectada a la toma eléctrica de 12 V del vehículo o la toma del encendedor de cigarrillos. Cuando se apaga el vehículo, la cámara se apaga automáticamente, conservando su carga para los momentos en que no está conectada a una toma de alimentación eléctrica directa.

La UltraDash S2 permite a los usuarios ajustar la configuración de la cámara para realizar la toma perfecta. Para lograr una fotografía de calidad excelente cada vez, los diseñadores le ofrecen algunos consejos:

- 1. Reduzca la cantidad de cielo en la fotografía. Al ajustar la cámara hacia la carretera, la compensación de exposición automática se centrará en la carretera y no en la luz del cielo.
- 2. Coloque la cámara en el centro del salpicadero. Si coloca la cámara detrás del espejo retrovisor, evitará todas las distracciones de la carretera.
- 3. Retire los objetos que puedan obstruir la utilización de la cámara, como la tapa de la lente. Una visión clara le permitirá grabar todo en un disparo.

### **CONSEJOS ADICIONALES**

Máxima optimización de la tarjeta de memoria:

- 1. Antes de retirar la tarjeta de memoria de la UltraDash S2, asegúrese de apagar la cámara. Dejar la cámara encendida mientras retira la tarieta de memoria puede borrar archivos o corromperlos.
- Formatee la tarjeta de memoria a los ajustes de la UltraDash S2 haciendo clic dos veces en el 2. botón MENU, y elija la opción de formato. Ahora podrá utilizar toda la capacidad de memoria de su tarieta Micro SD.
- 3. Reformatee la tarjeta de memoria cada 2-3 semanas para que conserve toda su capacidad. Hágalo SOLAMENTE después de descargar todos los archivos de la tarjeta del ordenador, porque al formatearla borrará todos sus contenidos.

## **PRECAUCIONES**

Lea las siguientes instrucciones detenidamente. Debe hacer un uso adecuado de la UltraDash S2 para evitar problemas de funcionamiento.

#### ADVERTENCIA:

NO exponga la UltraDash S2 a la humedad bajo ninguna circunstancia. La cámara NO ES IMPERMEABLE y se dañará, poniendo al usuario en riesgo de descargas eléctricas o exposición al fuego.

NO utilice la UltraDash S2 para fines ilegales o que infrinjan los derechos de otras personas. Cuando grabe audio, le recomendamos que informe a todas las personas cercanas a la UltraDash S2 de que está realizando una grabación. Puede deshabilitar el micrófono de la cámara.

#### PRECAUCIÓN:

No realice ninguna actividad o servicio con el dispositivo, a menos que esté cualificado para controlar el objeto.

Un uso indebido de la UltraDash S2 puede causar descargas eléctricas o exposición al fuego. EVITE los usos de la cámara no previstos en el manual.

Si necesita reparar la UltraDash S2, acuda a un técnico cualificado para la realización de los trabajos necesarios:

La UltraDash S2 ha estado expuesta al agua (lluvia, cualquier forma de agua, etc.)

El sistema operativo de la UltraDash S2 no funciona correctamente

La UltraDash S2 no se enciende correctamente

#### Pantalla de cristal líquido (LCD)

La UltraDash S2 está equipada con una pantalla LCD para facilitar la visión. Esta pantalla tiene un complejo componente multicapa que contiene cerca de 600.000 píxeles. Los píxeles proyectados por la pantalla pueden fallar como resultado de: Defectos o exposición prolongada al sol. La vida útil del producto también puede ser una causa de fallo de la pantalla. Un píxel equivale a 0,0001% de la exposición de la pantalla. El fallo de un píxel por año durante la vida útil de la UltraDash S2 se considera estándar y no debe preocuparle.

#### Uso adecuado de la UltraDash S2

Las siguientes instrucciones son exclusivas para el uso de la UltraDash S2.

- Lea todas las instrucciones para prolongar la vida útil de la cámara y su efectividad. •
- Retire el embalaje y asegúrese de que el parabrisas está limpio, sin polvo o suciedad, antes de instalar el soporte de la cámara.
- Evite todas las distracciones relacionadas con la tecnología, ES LA LEY. •
- Las obstrucciones del campo de visión del conductor pueden dar lugar a sanciones. Asegúrese de colocar la UltraDash S2 donde no obstruya su visión de la carretera, así como fuera del espacio de despliegue de airbags, si se produjera un accidente.
- Desconecte el adaptador de la UltraDash S2 cuando no esté usando el vehículo. De este modo, evitará daños en la cámara, así como peligros del tipo de incendios y electrocución.
- Evite visionar la reproducción de la cámara mientras conduce. Es ilegal y puede dar lugar a sanciones o accidentes mortales.

 No modifique los ajustes de la cámara mientras conduce. Es peligroso e ilegal. **OBEDEZCA LA LEY.**

#### Limpieza

Es esencial un correcto mantenimiento de la UltraDash S2 para lograr una plena optimización de la cámara.Las recomendaciones de mantenimiento son:

- Limpie el aparato con un trapo suave y seco. Para la suciedad resistente, utilice un poco de agua y detergente neutro. Limpie con un trapo suave.
- Evite el contacto de la lente de la UltraDash S2, ya que podría dañarse. •
- Si es necesario, limpie la lente cuidadosamente con líquido para limpieza de lentes y un trapo suave.

# **ESPECIFICACIONES DEL PRODUCTO**

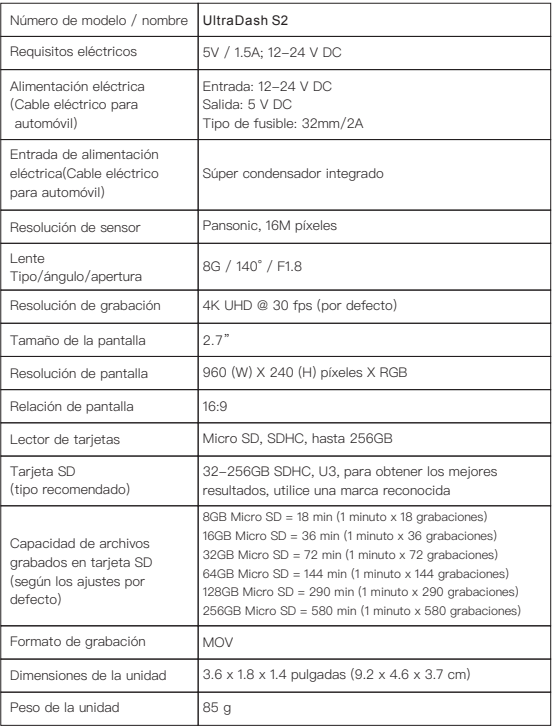

# **CONTENIDOS DEL EMBALAJE**

Compruebe los contenidos de su producto UltraDash.

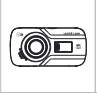

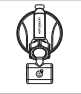

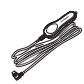

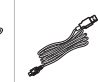

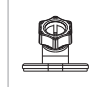

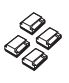

UltraDash S2 Soporte de ventosa Cable eléctrico Cable USB Soporte adhesivo 3M Clips de cable

para automóvil

\* El aspecto del producto puede ser ligeramente diferente del que se muestra aquí.

# **CARACTERÍSTICAS DEL PRODUCTO**

## - Pantalla LCD 2.7" color

 Hemos desarrollado una pantalla perfectamente adaptada a su cámara, sin pérdida de resolución. Este diseño le permite utilizar la función de reproducción, permitiéndole ver al instante la instantánea capturada.

#### - Soporte magnético de liberación rápida

 Sabemos que resulta difícil mantener el enfoque en movimiento. Hemos desarrollado un soporte diseñado exclusivamente para una fácil fijación y retirada, de modo que usted puede centrarse en lograr la mejor imagen.

### - Sensor G/Protección de archivos

 El sensor integrado de la UltraDash S2 detecta una fuerza exterior, obligando a la cámara a guardar la imagen que se acaba de capturar. El archivo también se puede guardar manualmente. Pulsando el botón de fácil acceso situado alrededor de la pantalla, puede guardar un archivo individual.

#### - Tecnología de encendido/apagado automático

 La UltraDash S2 incorpora sensores integrados que encienden y apagan la cámara con el vehículo.

#### - Micrófono y altavoz integrados

 Se incorporan de serie un micrófono y altavoz integrados. También funciona con la reproducción de la cámara.

### - Datos GPS

 La UltraDash S2 puede registrar su ubicación y velocidad durante la grabación con el soporte GPS magnético.

### - Sensor de aparcamiento (opcional)

 La UltraDash S2 tiene un modo de reposo, pero una única función permite a la cámara grabar automáticamente 30 segundos de vídeo si se produce cualquier movimiento físico de vehículo. Esta función requiere conexión eléctrica permanente. (vendida por separado, consulte el sitio web de Cansonic para más información).

# **PIEZAS DE LA CÁMARA Y CONTROL**

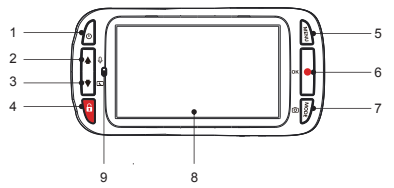

#### 1. Botón de encendido/apagado

Mantenga el botón pulsado 2 segundos para encender/apagar la cámara.

#### 2. Botón Arriba/Silencio

#### Arriba

Navega hacia arriba en los menús o va al archivo anterior en el modo de reproducción. Silencio

Enciende o apaga la función de grabación de audio en el modo de vídeo.

#### 3. Botón Abajo/Pantalla apagada

#### Abajo

Navega hacia abajo en los menús o va al siguiente archivo en el modo de reproducción. Pantalla apagada

Encendido/apagado de la pantalla LCD.

#### 4. Botón de protección de archivos

Simplemente, pulse el botón y proteja el archivo de vídeo actual contra la sobreescritura. Nota:

- Si se pulsa el botón dentro del primer tercio de un videoclip, también se protegerá el clip anterior.
- Si se pulsa el botón dentro del último tercio de un videoclip, también se protegerá el clip siguiente (si continúa la grabación).

#### 5. Botón Menú

Pulse este botón para abrir el menú del modo actual. Pulse este botón dos veces para acceder al menú de configuración general.

#### 6. Botón de grabación/OK

### Grabación

En modo de vídeo, pulse para iniciar o detener la grabación.

En modo de fotografía, pulse para tomar una fotografía.

#### OK

El botón de confirmación usado para seleccionar opciones en los menús.

#### 7. Botón Mode/disparo Mode

Este botón le permite navegar entre los modos de vídeo, fotografía y reproducción. Instantánea de pantalla

Mientras está grabando en modo de vídeo, pulse el botón y podrá tomar una instantánea del cuadro actual.

#### 8. Pantalla

La UltraDash S2 está equipada con una pantalla LCD 2.7" color para la visualización.

#### 9. Indicador LED de estado

Roio: Encendido Rojo (parpadeo): Grabación Azul: Carga

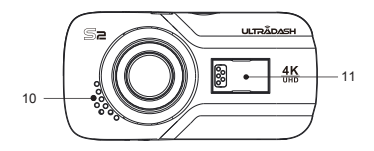

#### 10. Altavoz

Sonido del sistema y sonido del material grabado.

#### 11. Puerto de conector

Fija el conector magnético al puerto de conector.

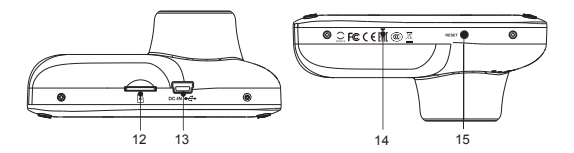

#### 12. Ranura de tarjeta Micro SD

Inserte aquí su tarjeta micro SD. Presione la tarjeta de memoria en la ranura hasta oír un clic.

#### 13. Puerto DC-IN/Transferencia de datos

Conectando la UltraDash S2 con el cable eléctrico para automóvil suministrado podrá cargar la cámara. Esto se utilizará para poder conectar el cable USB a un PC. Puede conectar el cable eléctrico para automóvil con el dispositivo o el conector magnético.

#### 14. Micrófono

Micrófono integrado para grabación de audio.

#### 15. Botón de reinicio

En el caso poco probable de que la cámara tenga un problema, utilice el botón de reinicio para apagar la cámara. Simplemente, pulse el botón de reinicio hasta que se apague la cámara y pulse el botón de encendido/apagado para encenderla.

# **INSTALACIÓN EN EL VEHÍCULO**

Para la primera instalación, siga estas instrucciones:

### 1. INSERTE LA TARJETA MICRO SD EN LA UltraDash S2

La UltraDash S2 se ha diseñado para poder grabar imágenes en una tarjeta Micro SD. Antes proceder con la instalación, asegúrese de que el extremo dorado está orientado hacia la pantalla LCD. Una vez alineada con la ranura, empuje la tarjeta hasta escuchar un CLIC para confirmar su correcta colocación.

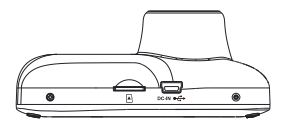

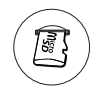

### CONSEJO:

- Si no oye el CLIC, presione el extremo exterior de la tarjeta con el canto de una moneda pequeña hasta oír el citado sonido.
- Recuerde: NO RETIRE NI INSERTE LA TARJETA DE MEMORIA CON LA ULTRADASH S2 ENCENDIDA.

### 2.

### 2.1 CONECTE LA UltraDash S2 AL SOPORTE MAGNÉTICO

Fije la UltraDash S2 en (e) el conector magnético del soporte. Para una correcta instalación, asegúrese de alinear la cámara con el puerto de conector.

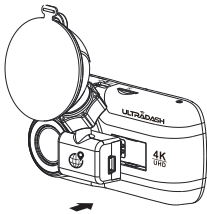

2.2 SUSTITUYA EL SOPORTE DE VENTOSA POR EL SOPORTE ADHESIVO 3M (OPCIONAL):

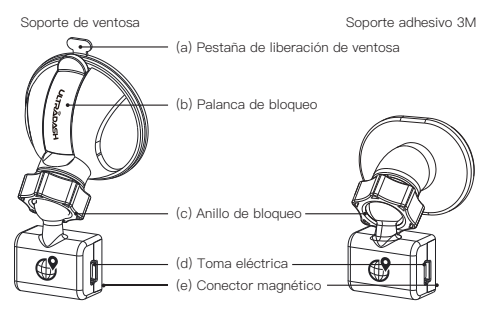

Se incluyen dos tipos de soporte. Uno es de tipo ventosa y el otro de tipo adhesivo 3M. El soporte de ventosa permite fijar y soltar fácilmente del parabrisas la cámara, mientras el soporte adhesivo permite un apoyo más sólido de la cámara El conector magnético ya está instalado en el soporte de ventosa. Si prefiere usar el soporte adhesivo 3M, siga estos pasos:

Modo de utilización del soporte adhesivo 3M:

- i. Afloje el **anillo de bloqueo (c)** del soporte de ventosa y tire para extraer el **conector** magnético (e).
- ii. A continuación, afloje el **anillo de bloqueo (c)** del soporte adhesivo 3M y conecte el conector magnético (e) en el soporte adhesivo 3M.
- iii. Limpie el área de instalación del parabrisas y quite la lámina de plástico. Fíjelo en el parabrisas.

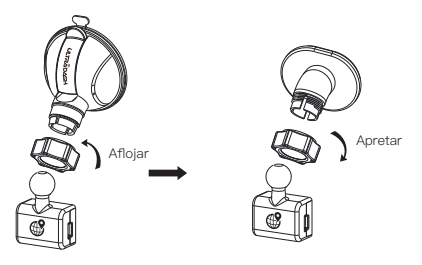

### FIJE EL SOPORTE AL PARABRISAS Y COMIENCE LA GRABACIÓN 3.

Retire el film de plástico y seleccione una ubicación en el parabrisas en la que no le distraiga. A continuación, ponga el soporte de ventosa en su posición. Suelte la palanca de bloqueo (b) del soporte tirando de ella hacia abajo. Sujete el soporte de ventosa en su posición y presione contra el cristal. Mientras lo mantiene en su posición, tire de la **palanca de bloqueo (b)** para bloquear el soporte

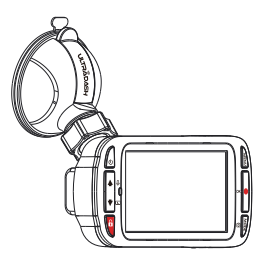

#### CONSEJOS:

- Cuando seleccione una ubicación para el soporte de ventosa, asegúrese de que se sitúa sobre una superficie de cristal suave y sin pintura.
- Antes del montaje, limpie el área con un trapo seco y añada una pequeña cantidad de humedad al parabrisas. Esto permite una unión más sólida entre el cristal y el soporte de ventosa.
- Recuerde colocar el soporte dentro del área de los limpiaparabrisas del vehículo.
- La pestaña de liberación de ventosa (a) le permite soltar la ventosa del cristal para reajustar la colocación de la cámara.

### AJUSTE DEL ÁNGULO 4.

Afloje el **anillo de bloqueo (c)** y ajuste la cámara al ángulo deseado. Cuando encuentre el ángulo perfecto, recuerde apretar el ángulo de bloqueo (c) de nuevo.

### 5. CONEXIÓN A LA TOMA ELÉCTRICA DEL VEHÍCULO

Conecte el cable de alimentación incluido con la cámara en la toma eléctrica de 12 V de su vehículo. Los clips de cable incluidos pueden ayudar a colocar el cable correctamente.

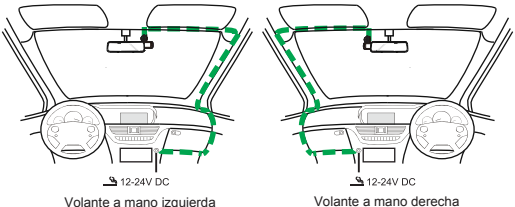

Enchufe el cable en la toma (d) del soporte o cámara. De este modo, puede comenzar la carga de la cámara.

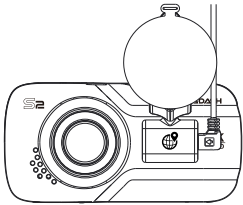

#### 6. PRIMERA CONFIGURACIÓN

Al conectar la alimentación eléctrica, la UltraDash S2 se encenderá y mostrará la guía de primera configuración siguiente.

- Seleccione el idioma

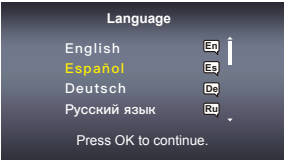

- Seleccione el país y la zona horaria

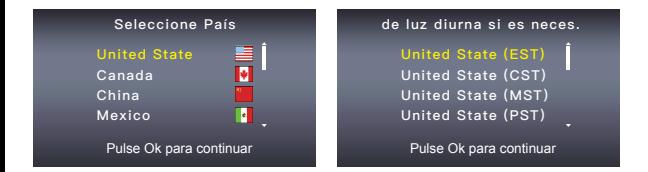

- Ajuste la hora y la fecha

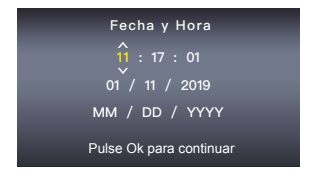

- Seleccione las unidades de velocidad

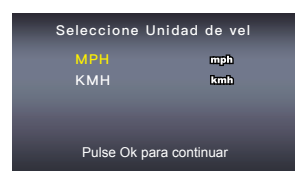

#### CONSEJO:

Puede reiniciar los ajustes mediante el MENÚ DE CONFIGURACIÓN o restaurando los ajustes por defecto.

En adelante, la UltraDash S2 se encenderá automáticamente y comenzará a grabar cuando se alimente corriente desde la toma de 12 V. Arranque el vehículo y comience a conducir.

- Si no hay toma de 12 V o encendedor de cigarrillos en su vehículo, utilice el cable de alimentación USB incluido.
- NO conecte la UltraDash S2 directamente a la toma de cigarrillos del vehículo o cualquier salida de 12 V. Podría causar daños permanentes en la cámara.
- La UltraDash S2 tiene un kit de cableado disponible en el sitio oficial de Cansonic para la conexión directa a la caja de fusibles del vehículo. Esto le permitirá disponer de la salida de 12 V para otros usos.

Lea detenidamente y cumpla con las instrucciones siguientes para un funcionamiento seguro de la UltraDash S2.

#### ADVERTENCIA:

Preste ATENCIÓN siempre a la carretera. Las distracciones al volante pueden dar lugar a multas, accidentes o incluso la muerte. CONDUZCA CON CUIDADO.

Coloque el soporte en una posición que no obstruya el campo de visión de la carretera. Recomendamos colocar el soporte detrás del espejo retrovisor del lado del acompañante, dentro del área de limpieza del parabrisas.

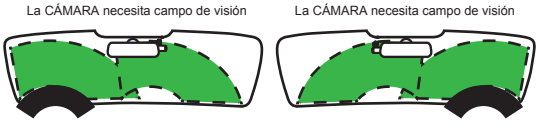

Volante a mano izquierda Volante a mano derecha

NO coloque la cámara delante del lado del conductor.

NO coloque el soporte en el área de despliegue del airbag o cerca de los espejos.

NO utilice la UltraDash S2 mientras conduce. Recuerde, la cámara grabará automáticamente cuando se haya puesto en marcha el motor.

POR FAVOR, coloque la cámara donde el cable de alimentación se oculte fácilmente y no distraiga al conductor. Evite áreas como el volante de dirección, los pedales o la palanca de cambio.

POR FAVOR, recuerde limpiar el área en la que se colocará la ventosa del soporte.

POR FAVOR, ajuste la configuración de la cámara antes de comenzar a conducir.

# **MODO DE VÍDEO**

La siguiente información ayudará a comprender mejor los iconos en el MODO DE VÍDEO y sus funciones relativas. Algunos iconos se muestran solo cuando se activan las funciones correspondientes.

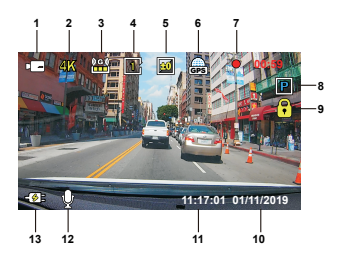

- 1. Modo: Indica que la UltraDash S2 está en modo de vídeo.
- 2. Resolución: Muestra la resolución actual.
- 3. Sensor G: El nivel de sensibilidad actual del sensor G.
- 4. Duración de vídeo: La duración de cada videoclip.
- 5. Exposición: Indica los ajustes de nivel de exposición actual.
- 6. GPS: Si este icono parpadea, significa que la UltraDash S2 está localizando la señal GPS. Cuando se encuentre la señal GPS, el icono detendrá el parpadeo y permanecerá estable en la pantalla.
- 7. Duración de la grabación: Esto indicará la duración de la grabación actual.
- 8. Sensor Aparcar: Indica el nivel de sensibilidad actual para la función de modo de estacionamiento. (Opcional)
- 9. Protección de archivo: Indica que el videoclip actual está protegido.
- 10. Fecha: Muestra la fecha actual.
- 11. Hora: Muestra la hora actual.
- 12. Micrófono: Cuando esté desactivada la función de grabación de audio, el icono tendrá una línea roja cruzada.
- 13. Estado de alimentación eléctrica: Indica si la cámara se está cargando.

La configuración por defecto de UltraDash S2 se ha ajustado de modo que se pueda usar la cámara sin necesidad de cambiar los ajustes.

Si necesita realizar ajustes en la configuración, le ayudarán las siguientes instrucciones.

# **MENÚ DE VÍDEO**

Acceda al MENÚ DE VÍDEO pulsando el botón MENU en el MODO DE VÍDEO.

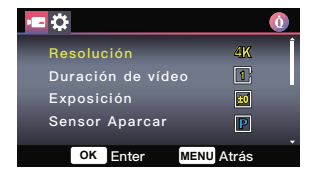

Utilice los botones ARRIBA y ABAJO para seleccionar las opciones de ajustes y pulse el botón OK para acceder al submenú.

Cuando acceda al submenú, resalte el ajuste deseado y pulse el botón OK para confirmar su selección y vuelva al MENÚ DE VÍDEO.

Pulse el botón MENU dos veces para volver al modo de vídeo.

#### CONSEJO:

- No se puede acceder al menú de la UltraDash S2 con la cámara grabando. -
- Resolución: Elija la resolución de vídeo. OPCIONES: 4K 30fps (por defecto)/1080P 30fps
- · Duración de vídeo: Ajuste la duración para cada videoclip individual. El vídeo grabado por la UltraDash S2 se dividirá y guardará como videoclips individuales. La función de grabación en bucle reescribirá automáticamente el videoclip más antiguo y no protegido cuando se llena la tarjeta de memoria. OPCIONES: 1 Minuto (por defecto)/3 Minutos
- Exposición: Ajusta la configuración de niveles de exposición. OPCIONES: +2/+1/ 0 (por defecto)/-1/-2
- Sensor Aparcar: Si está activado el sensor de modo de estacionamiento, S2 entrará en modo de reposo cuando el vehículo esté apagado o cuando la S2 pierda su alimentación eléctrica.

En el modo de reposo, si la S2 detecta alguna fuerza exterior, se activará automáticamente, grabará un vídeo de 30 segundos y se apagará posteriormente. Todos los vídeos grabados bajo estas condiciones están protegidos. Aquí puede ajustar la sensibilidad para el sensor de fuerza del modo de estacionamiento. La función del modo de estacionamiento requiere el cableado para alimentación eléctrica permanente.

(El kit de cableado se vende por separado)

OPCIONES: Activar/Desactivar (por defecto)

- Sensor G: El sensor G es el sensor que puede detectar fuerzas. Cuando detecta alguna fuerza, protege automáticamente el archivo actual. Ajuste aquí la sensibilidad del sensor G. OPCIONES: Alta/Media (por defecto)/Baja/Desactivar
- GPS: Activa o desactiva la función de GPS. OPCIONES: Activar(por defecto)/Desactivar
- Unidades velocidad: Ajusta la unidad para los datos de velocidad. OPCIONES: MPH (por defecto)/KMH
- Salvapantallas: La UltraDash S2 tiene una función para apagar la pantalla tras un periodo de inactividad. Pulse cualquier botón para reactivar la pantalla. OPCIONES: 30 Segundos/2 Minutos/Off (por defecto)
- Sello UltraDash: Activa o desactiva el sello UltraDash en los archivos grabados. OPCIONES: Activar(por defecto)/Desactivar
- Sello Fecha y Hora: Activa o desactiva la marca de sello de fecha en los archivos grabados. OPCIONES: Activar(por defecto)/Desactivar
- Sello Información: Activa o desactiva el sello Información incluida la aceleración, datos de velocidad en los archivos grabados. OPCIONES: Activar(por defecto)/Desactivar
- Sello de Matrícula: Input your license plate number to put your license plate stamp on the recorded files.

NOTE: Cuando esté en el MENÚ CONFIGURACIÓN -> Rest valores defec, podrá restaurar todos los ajustes a los ajustes por defecto de la UltraDash S2.

# **MENÚ DE FOTOGRAFÍA**

En MODO DE VÍDEO, pulse el botón MODE para acceder al MODO DE FOTOGRAFÍA. En MODO DE FOTOGRAFÍA, puede tomar imágenes fijas.

Las siguientes instrucciones explicarán los iconos del MODO DE FOTOGRAFÍA. Algunos iconos se muestran solo cuando se activan las funciones correspondientes.

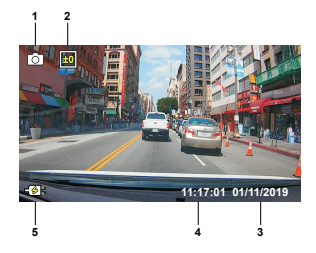

- 1. Modo: Indica que la UltraDash S2 está en modo de fotografía.
- 2. Exposición: Indica los ajustes de nivel de exposición actual.
- 3. Fecha: Muestra la fecha actual.
- 4. Hora: Muestra la hora actual.
- 5. Indicador de carga: Indica si la cámara se está cargando.

# **MENÚ DE FOTOGRAFÍA**

Access the PHOTO MENU by pressing the MENU button while in PHOTO MODE.

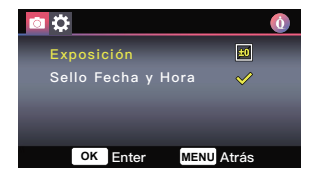

Utilice los botones ARRIBA y ABAJO para seleccionar las opciones de ajustes y pulse el botón OK para acceder al submenú. Pulse el botón MENU dos veces para volver al MODO DE FOTOGRAFÍA.

- Exposición: Ajusta la configuración de niveles de exposición. OPCIONES: +2/+1/ 0 (por defecto)/-1/-2
- Sello Fecha y Hora: Activa o desactiva la marca de sello de fecha en las fotografías. OPCIONES: Activar(por defecto)/Desactivar

NOTA: Cuando esté en CONFIGURACIÓN -> MENÚ del sistema, podrá restaurar todos los ajustes a los ajustes por defecto de la UltraDash S2.

# **MODO DE REPRODUCCIÓN**

Use el botón MODE para acceder al MODO DE REPRODUCCIÓN. En MODO DE REPRODUCCIÓN, podrá revisar los vídeos y fotografías guardados.

#### DIRECTORIOS

Pulse los botones ARRIBA o ABAJO para navegar por el menú.

Protegido: El directorio para todos los vídeos protegidos.

Vídeo: El directorio para todos los vídeos no protegidos.

 Nota: Si el archivo de vídeo está protegido bajo el modo de reproducción, el archivo permanecerá en el directorio de vídeo.

Foto: El directorio para todas las fotografías.

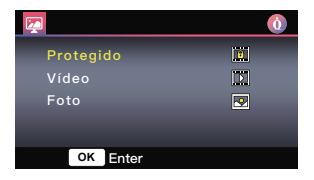

#### ARCHIVOS DE VÍDEO

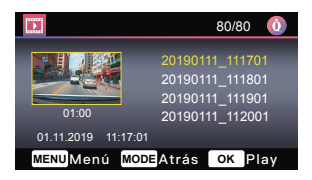

Utilice los botones ARRIBA y ABAJO para seleccionar el archivo de vídeo y pulse el botón OK para acceder al submenú.

Nombre de archivo de vídeo: El formato del nombre de los archivos de vídeo es yymmdd\_hhmmss.

Por ejemplo, 20190111 111701 significa que este vídeo fue grabado el 11 de enero, 2019,11:17:01.

Las siguientes instrucciones explicarán los iconos de los archivos de vídeo.

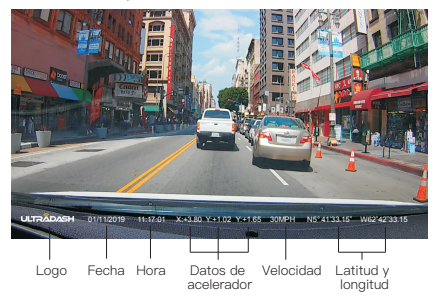

Sello UltraDash: Logo, puede activarse o desactivarse en el MENÚ DE VÍDEO Sello Fecha y Hora: Fecha, hora, pueden activarse o desactivarse en el MENÚ DE VÍDEO Sello Información: Datos de acelerador, velocidad, latitud y longitud, pueden activarse o desactivarse en el MENÚ DE VÍDEO

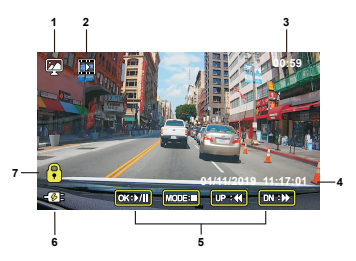

- 1. Modo: Indica que la UltraDash S2 está en MODO DE REPRODUCCIÓN.
- 2. Tipo de archivo: Indica que el tipo de archivo es vídeo.
- 3. Progreso de reproducción: Muestra el tiempo de reproducción actual.
- 4. Fecha y hora: Indica la fecha y hora del archivo grabado.
- 5. Controles de reproducción: Utilice los botones de la UltraDash S2 según se indica a continuación:

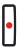

OK: REPRODUCIR/PAUSA.

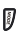

MODE: DETIENE la reproducción de vídeo y vuelve al directorio Vídeo/Protegido.

ARRIBA: RETROCESO.

ABAJO: AVANCE RÁPIDO.

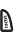

MENU: BORRAR o PROTEGER el vídeo.

- 6. Indicador de carga: Indica si la cámara se está cargando.
- 7. Archivo protegido: Indica que el archivo seleccionado está protegido.

### ARCHIVOS DE FOTOGRAFÍA

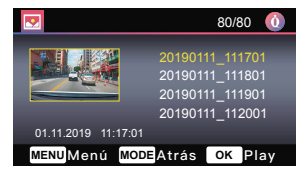

Utilice los botones ARRIBA y ABAJO para seleccionar el archivo de vídeo y pulse el botón OK para acceder al submenú.

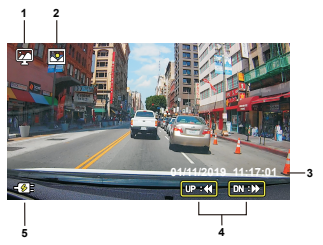

- 1. Modo: Indica que la UltraDash S2 está en MODO DE REPRODUCCIÓN.
- 2. Tipo de archivo: Indica que el tipo de archivo es fotografía.
- 3. Fecha y hora: Indica la fecha y hora del archivo grabado.
- 4. Controles de reproducción: Utilice los botones de la UltraDash S2 según se indica a continuación:

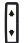

UP: Previous file

DOWN: Next file

5. Charging Indicator: Indicates if the camera is charging or not.

#### ELIMINAR ARCHIVOS

Seleccione la opción Eliminados y pulse el botón OK.

CONSEJO: LOS ARCHIVOS PROTEGIDOS NO SE PUEDEN BORRAR.

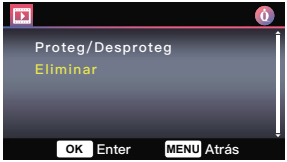

Tendrá las siguientes opciones:

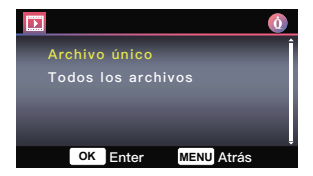

Una vez seleccionado, siga las instrucciones en pantalla para borrar el archivo actual.

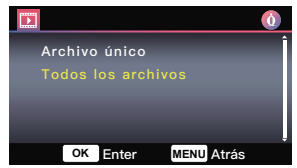

Una vez seleccionados, siga las instrucciones en pantalla para borrar TODOS los archivos.

#### PROTEG/DESPROTEG ARCHIVOS

Seleccione la opción PROTEG/DESPROTEG y pulse el botón OK.

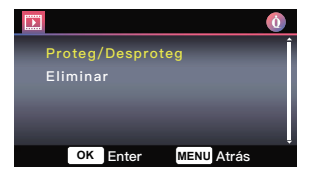

Tendrá las siguientes opciones:

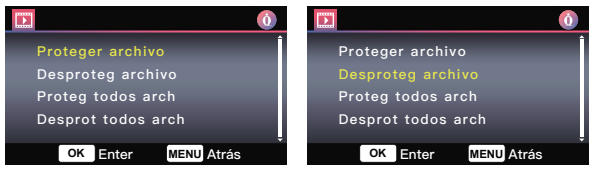

Seleccione Proteger archivo, siga las instrucciones en pantalla para proteger el archivo actual.

Seleccione Desproteger archivo, siga las instrucciones en pantalla para desproteger el archivo actual.

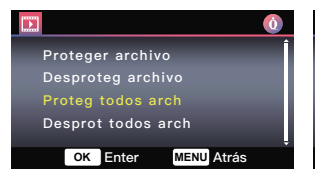

Para Proteg todos arch, seleccione la opción y siga las instrucciones en pantalla para Proteger TODOS los archivos de la carpeta actual.

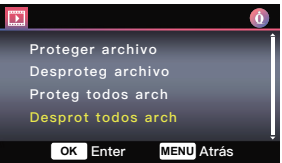

Seleccione Desprot todos arch, siga las instrucciones en pantalla para desproteger TODOS los archivos de la carpeta actual.

# **MENÚ DE CONFIGURACIÓN**

Acceda al MENÚ DE CONFIGURACIÓN pulsando el botón MENU dos veces.

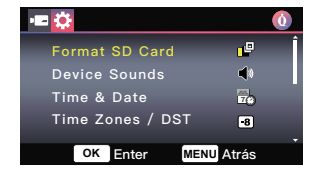

Utilice los botones ARRIBA y ABAJO para seleccionar las opciones de ajustes y pulse el botón OK para acceder al submenú.

Cuando acceda al submenú, resalte el ajuste deseado y pulse el botón OK para confirmar su selección y vuelva al MENÚ DE CONFIGURACIÓN.

Pulse el botón MENU para volver al modo actual.

Nota: No se puede acceder al menú de configuración mientras la cámara está grabando.

- Formatee Tarjeta SD: Formatea la tarjeta de memoria. El formateo eliminará TODOS los archivos de la tarjeta. OPCIONES: Sí/No
- Sonido dispositivo: Ajuste el sonido de pitido de los botones, anuncios y grabación de voz. OPCIONES:

Pitido: Activar (por defecto)/Desactivar Anuncios: Activar/Desactivar (por defecto) Grabación de audio: Activar (por defecto)/Desactivar

- Fecha y Hora: Ajuste la HORA y la FECHA según sea necesario con los botones ARRIBA y ABAJO para seleccionar el valor. Pulse el botón OK para guardar el ajuste y pulse el botón MENU para volver al MENÚ DE CONFIGURACIÓN.
- Zona horaria/DST: Selecciona el ajuste de zona horaria. OPCIONES: -12/-11/-10/-9/-8/-7/-6/-5/-4/-3.5/-3/-2.5/-2/-1/GMT/+1/+2/+3/ +4/+5/+6/+7/+8/+9/+10/+11/+12
- · Idioma: Selecciona el idioma preferido. OPCIONES: English (por defecto)/Español/Deutsch/Русский язык/繁體中文/简体中文

Nota: Los ajustes por defecto de la UltraDash S2 se han seleccionado para ofrecer una alta calidad de imagen y un uso sencillo. Bajo la mayoría de circunstancias, no es necesario cambiar los ajustes.

- País: Selecciona un país y la zona horaria. OPCIONES 1: Estados Unidos/Canadá/China/México/Corea/Japón/Taiwán /Rusia/España/Noruega/Finlandia/Suecia/Alemania/Francia/Italia/Países Bajos /Bélgica/Dinamarca/Polonia/Reino Unido e Irlanda/Otros
- Rest valores defec: Reinicia todos los ajustes a los valores por defecto de UltraDash.
- Info del sistema: Muestra la versión de firmware, información de la tarjeta y señal de satélite de GPS.

OPCIONES:

Versión firmware: Muestra la versión de firmware.

Infor de tarjeta: Muestra la información de la tarjeta de memoria.

Señal de satélite: El recuento de las señales de satélite S2 que se están recibiendo.

# **ALMACENAJE USB (Windows y Mac)**

Cuando se usa el cable USB incluido para conectar la UltraDash S2 a su ordenador, la pantalla LCD muestra dos opciones disponibles.

- Almacenamiento USB
- Dashcam

Utilice los botones ARRIBA y ABAJO para seleccionar la función necesaria y pulse el botón OK para continuar.

#### ALMACENAMIENTO USB

Cuando haya conectado la UltraDash S2 al ordenador, la cámara funcionará como lector de tarjetas. En el ordenador aparecerá una nueva unidad en la que podrá navegar por los archivos de vídeo e imagen.

Note: La UltraDash S2 es un dispositivo "Solo de lectura". Si desea copiar/borrar/editar los archivos, retire la tarjeta Micro SD y utilice otro lector de tarjetas para la conexión al ordenador.

RECUERDE: Apague la UltraDash S2 antes de desconectarla del ordenador.

#### DASHCAM

Cuando elija esta opción, se encenderá la UltraDash S2 y funcionará con normalidad mientras se carga el dispositivo.

Nota: Recuerde apagar la UltraDash S2 antes de desconectarla del ordenador.

# **GARANTÍA**

Dedique un minuto a registrar su nuevo producto UltraDash en https://cansonic.com/pages/registration y guarde una copia de la factura como justificante de su compra.

Disfrutará de la cobertura de nuestra garantía de fabricación, servicio de reparaciones/ sustitución y asistencia al cliente.

# **GARANTÍA LIMITADA DE UN (1) AÑO**

Cansonic garantiza los productos UltraDash contra defectos de materiales y mano de obra cuando se usan con normalidad de acuerdo con nuestras directrices oficiales https://cansonic.com/pages/warranty durante un periodo de UN (1) AÑO a partir de la fecha de compra original.

# **SOLUCIÓN DE PROBLEMAS**

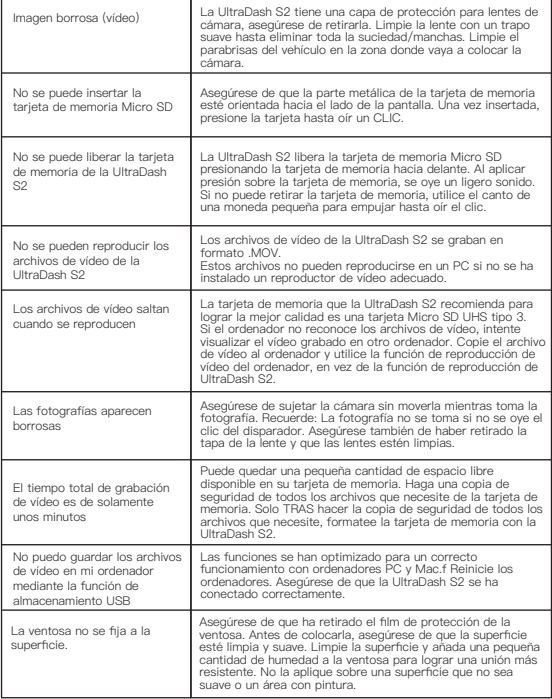

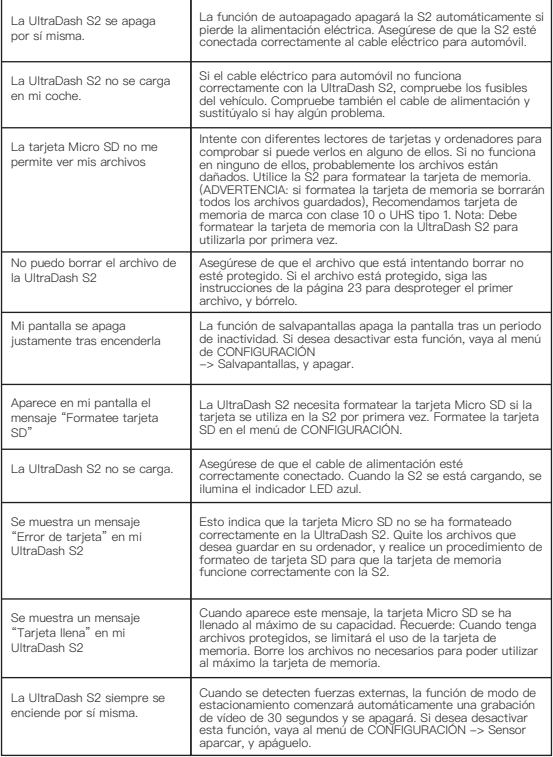

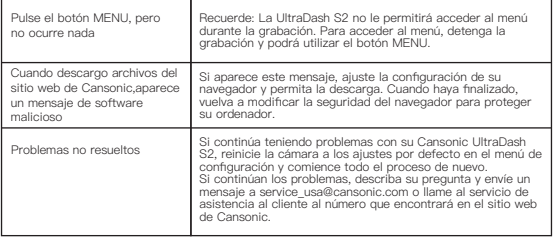

Nombre del producto: Dashcam UltraDash Modelo: UltraDash S2 Fabricante: Cansonic Company Limited Dirección: 3/F, Building 1, Guanlan Industrial Park, Grain Group, 299 Guanping Road, Dafu Community, Guanlan South, Longhua New District, Shenzhen

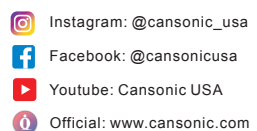

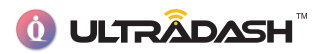